### **Running a Meet Using Alternate Team Names**

In LMSCs that have one large club, meets are sometimes held where the subsets of that club ("workout groups" or "chapters") compete against each other. The meets are scored by workout group.

Meet results that are submitted to USMS must contain each swimmer's official USMS club abbreviation (not their workout group designation). There is a way in Hy-Tek's Meet Manager software to run and score a meet using workout groups, but to export the results using the official USMS club abbreviations.

In the following example, the meet is being held in the Border LMSC. All swimmers who are not Unattached are members of the official USMS club "Team Texas" (TEXX). The TEXX club has two workout groups, RGSC and COM, that are competing against each other in the meet.

LMSC: Border (BD) Official USMS Club: Team Texas (TEXX) Workout groups: RGSC, COM

### **Setting up the Workout Groups and Club**

First you must set up each workout group as a "Team" (the Meet Manager terminology).

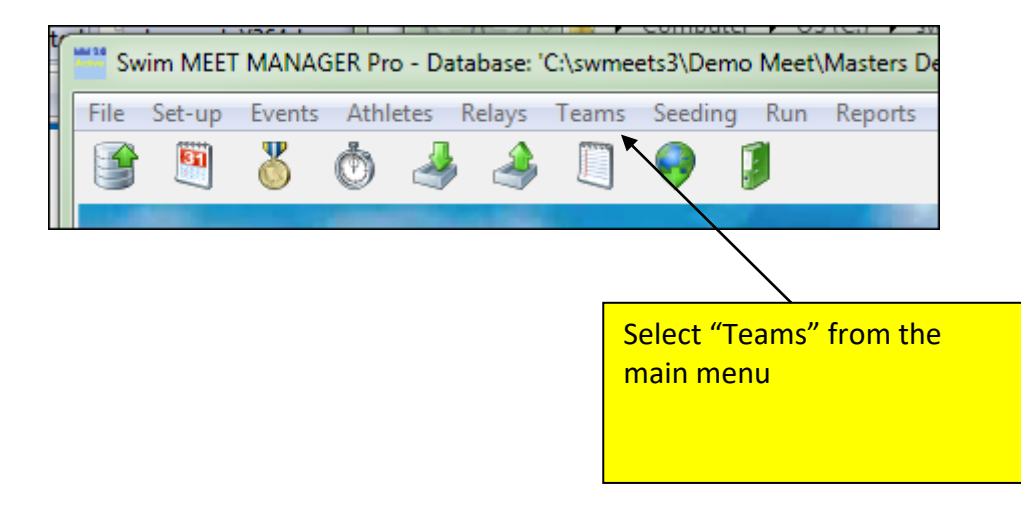

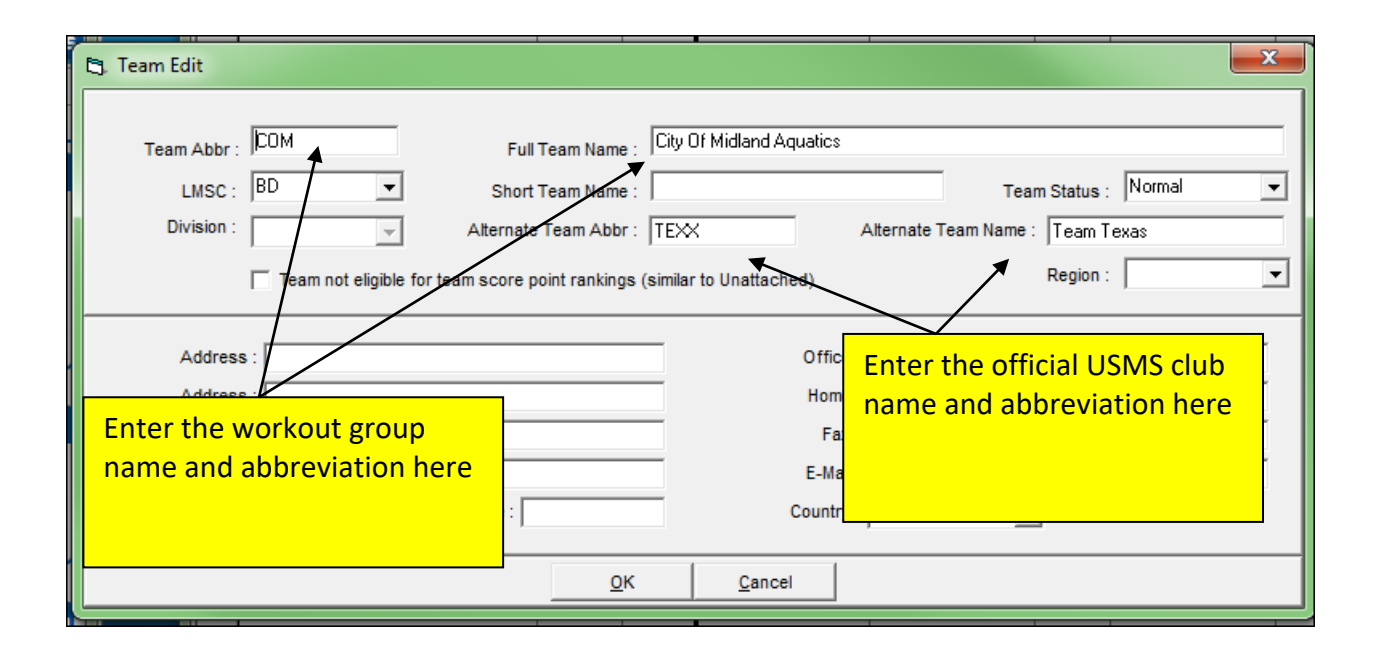

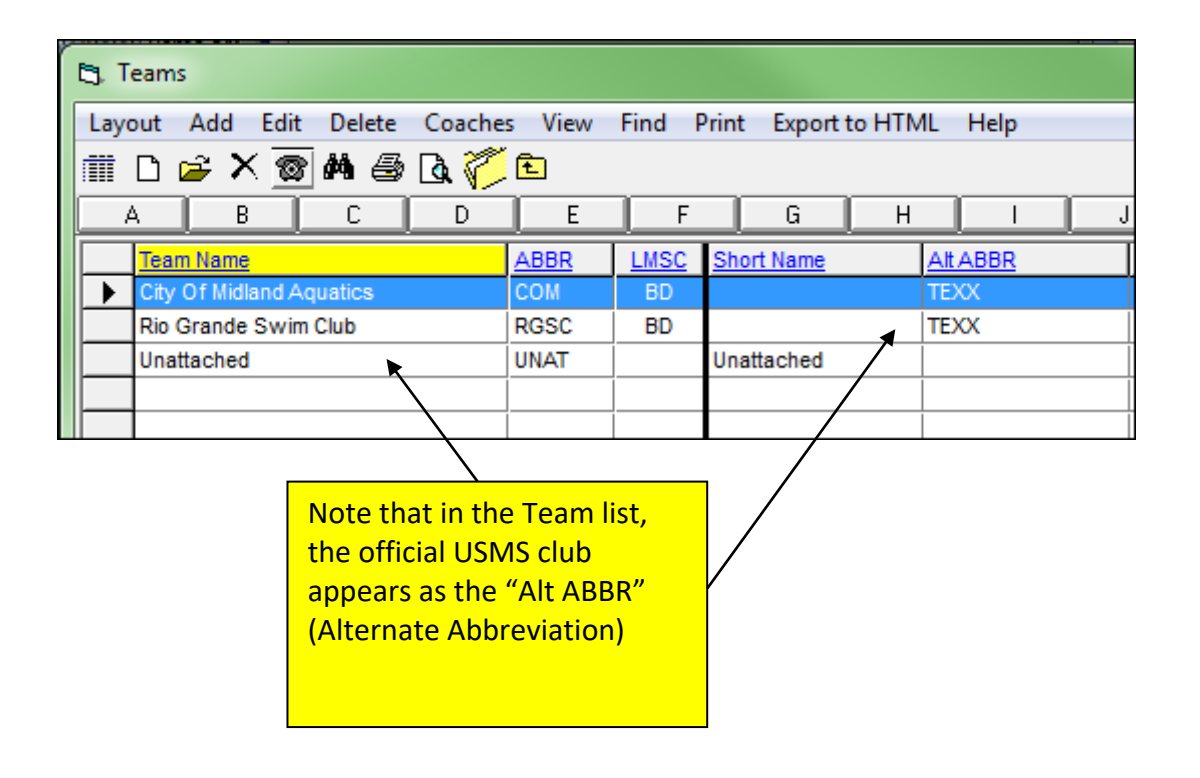

## **Entering Athletes**

As you enter each athlete's name into the database, select their workout group from the pulldown list in the "Team" field.

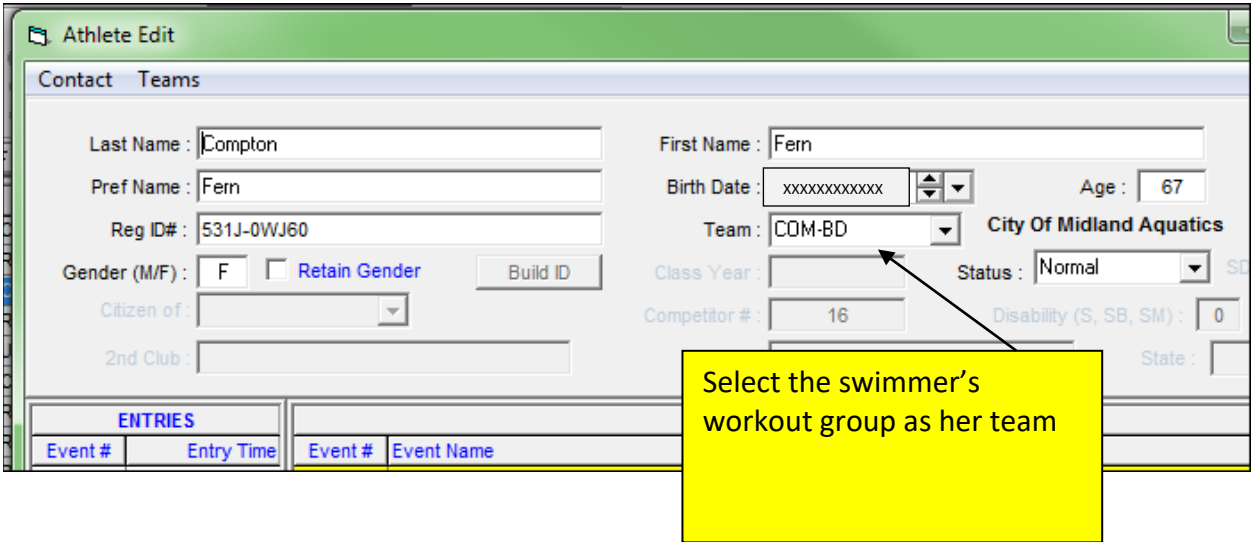

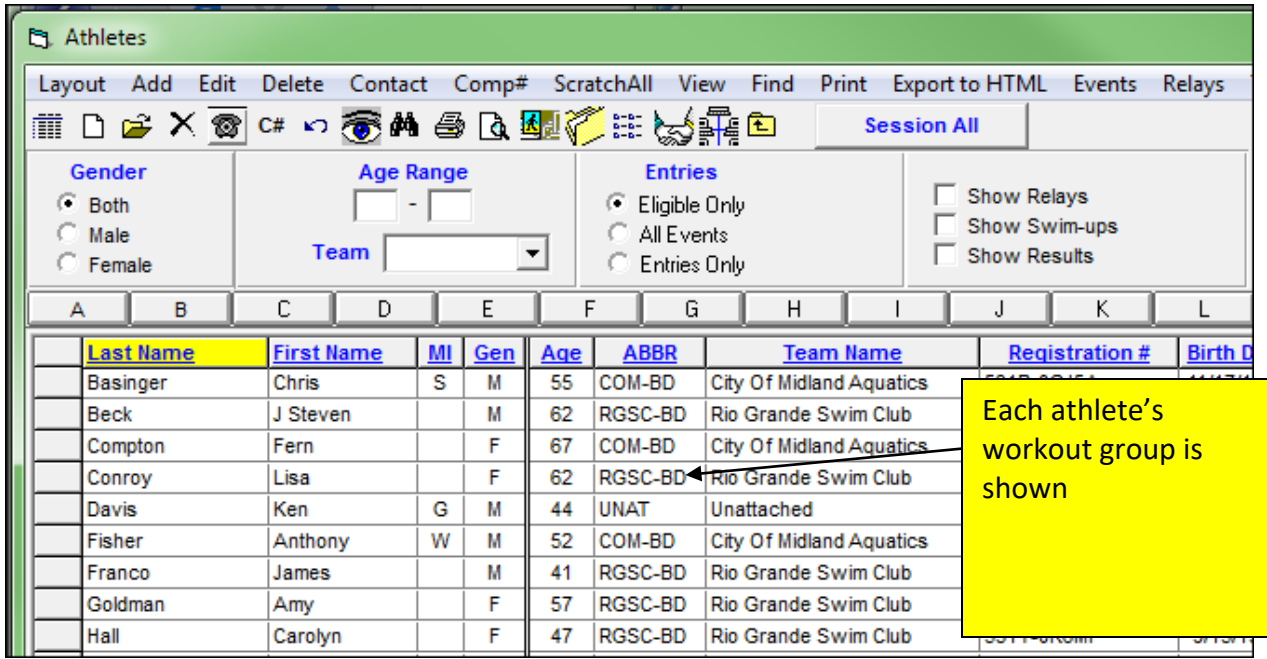

# **Printing Results**

First, run the results report as you normally would. The report will display the swimmers' workout groups:

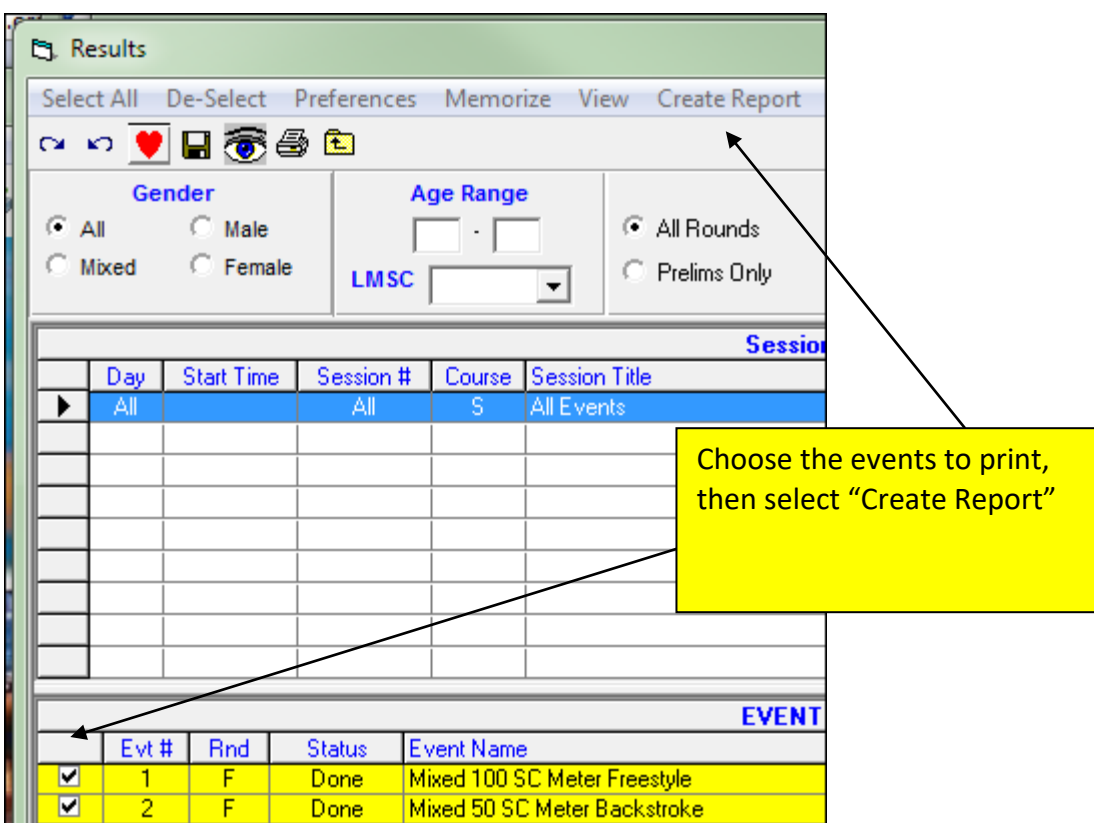

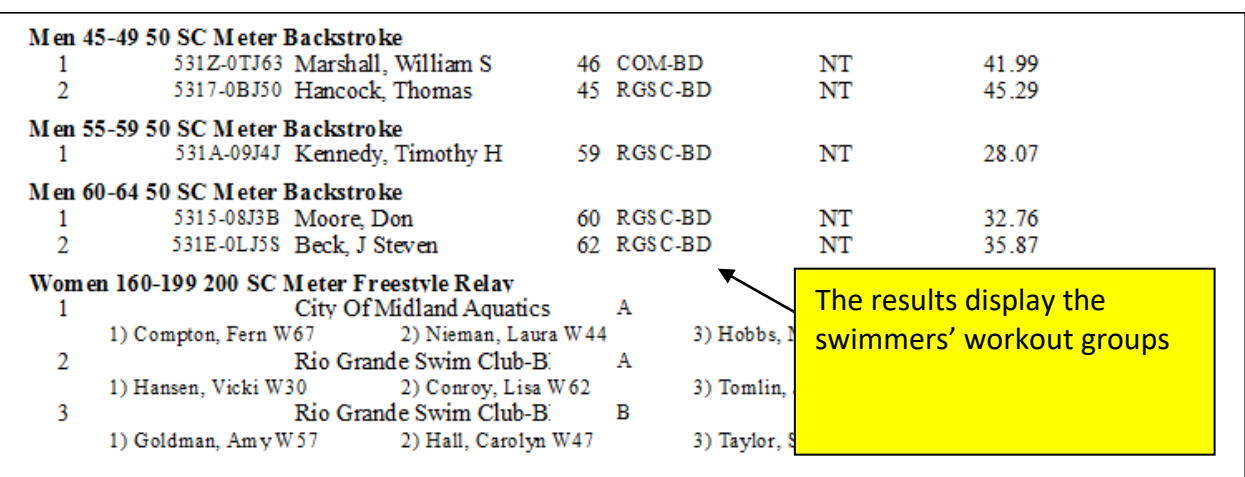

Next, you can re-run the report so that it displays just the swimmers' official USMS club abbreviations:

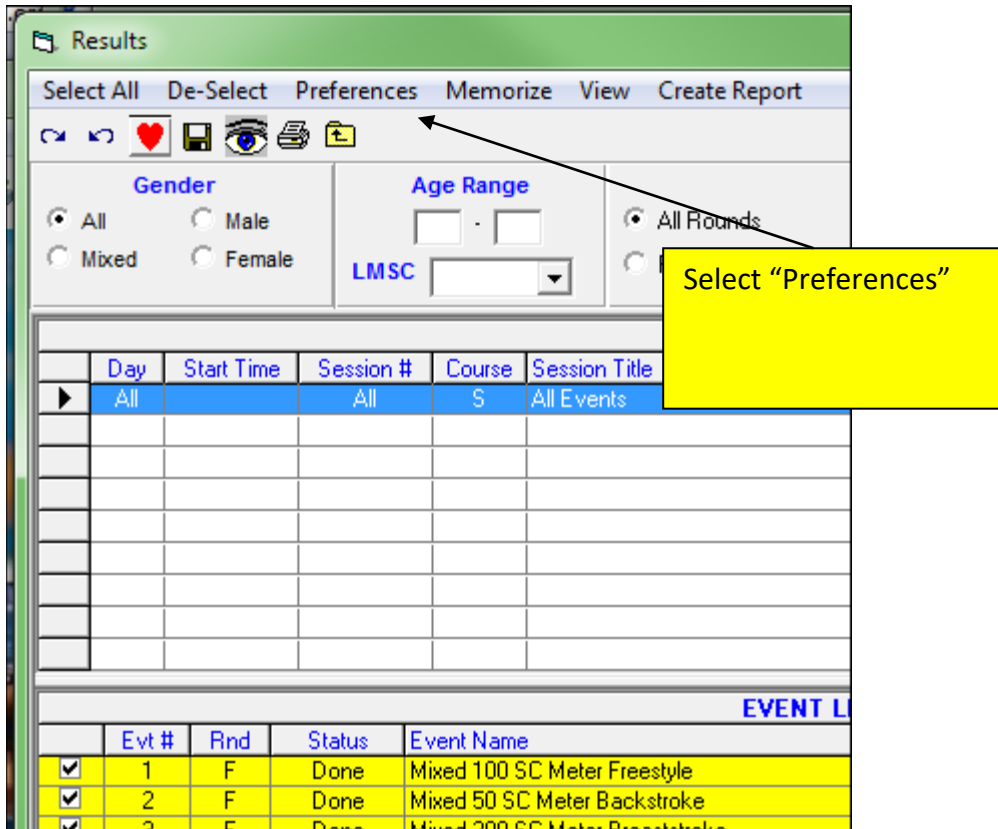

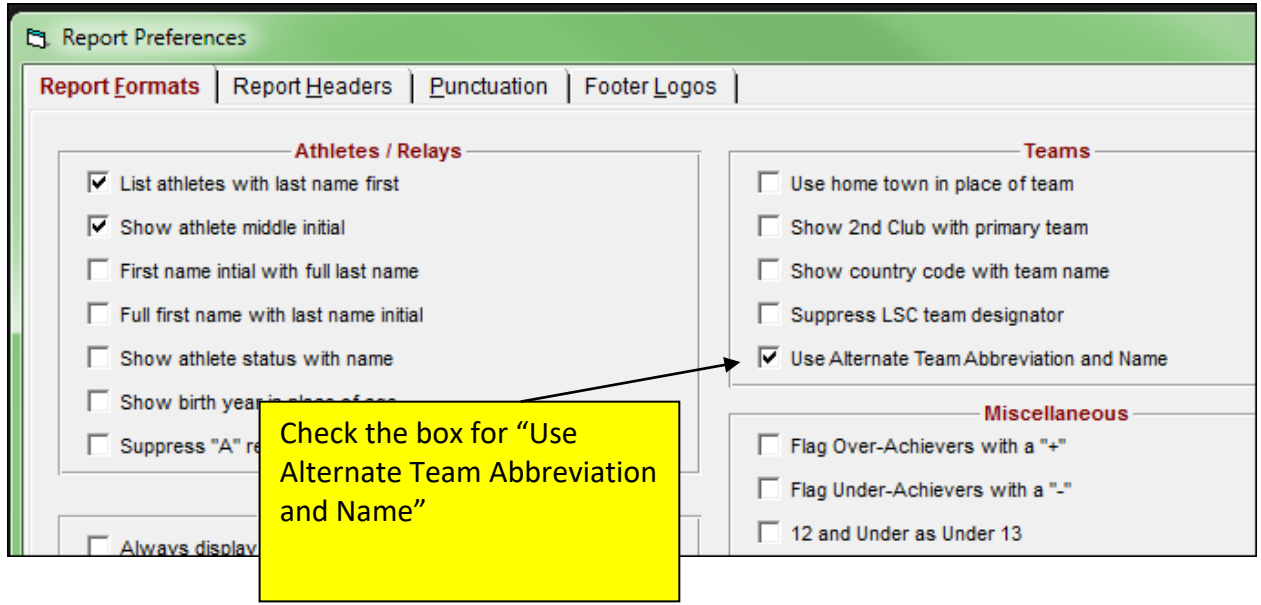

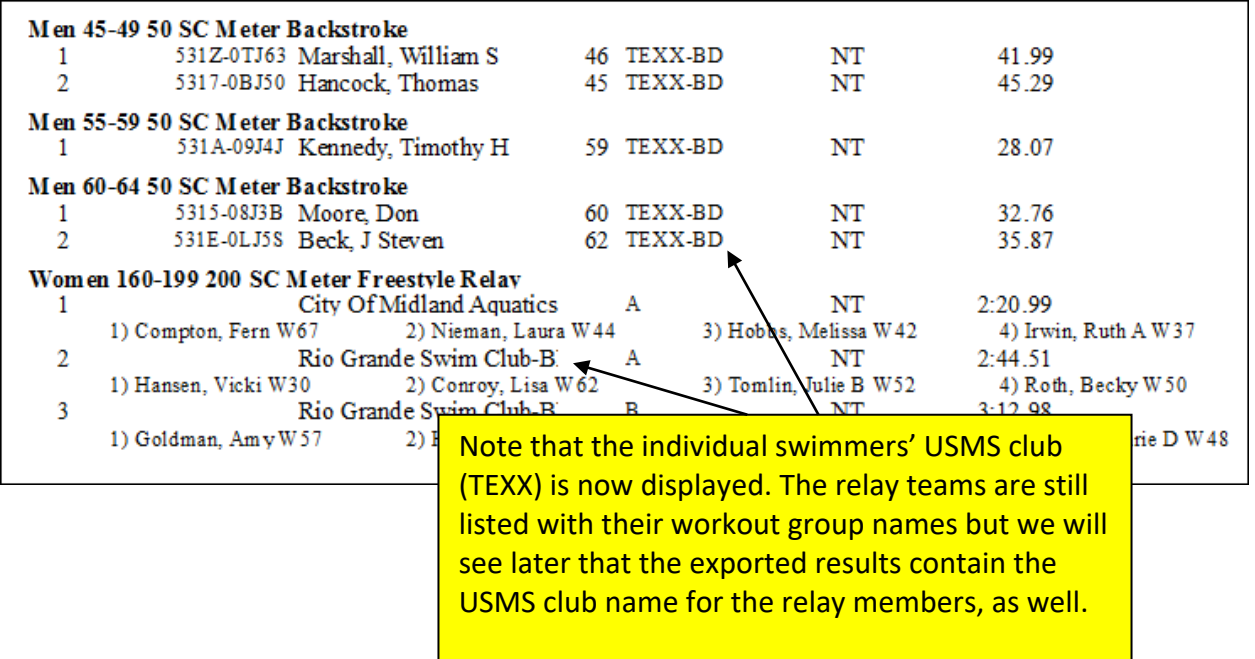

### **Exporting Results**

When exporting the results that will be uploaded to the USMS database, the meet director will want to make sure to export them using the official USMS club designations and not the workout group designations.

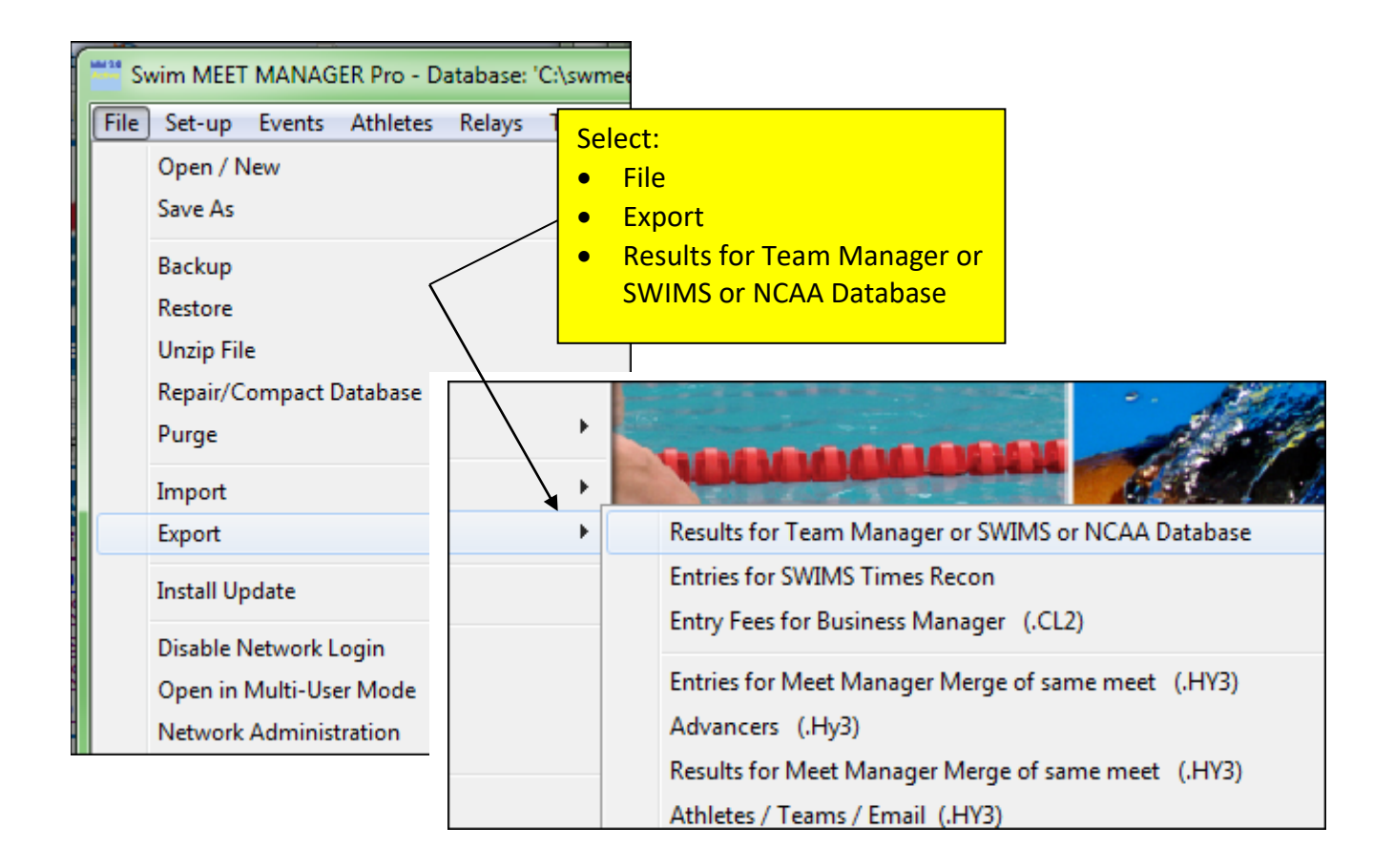

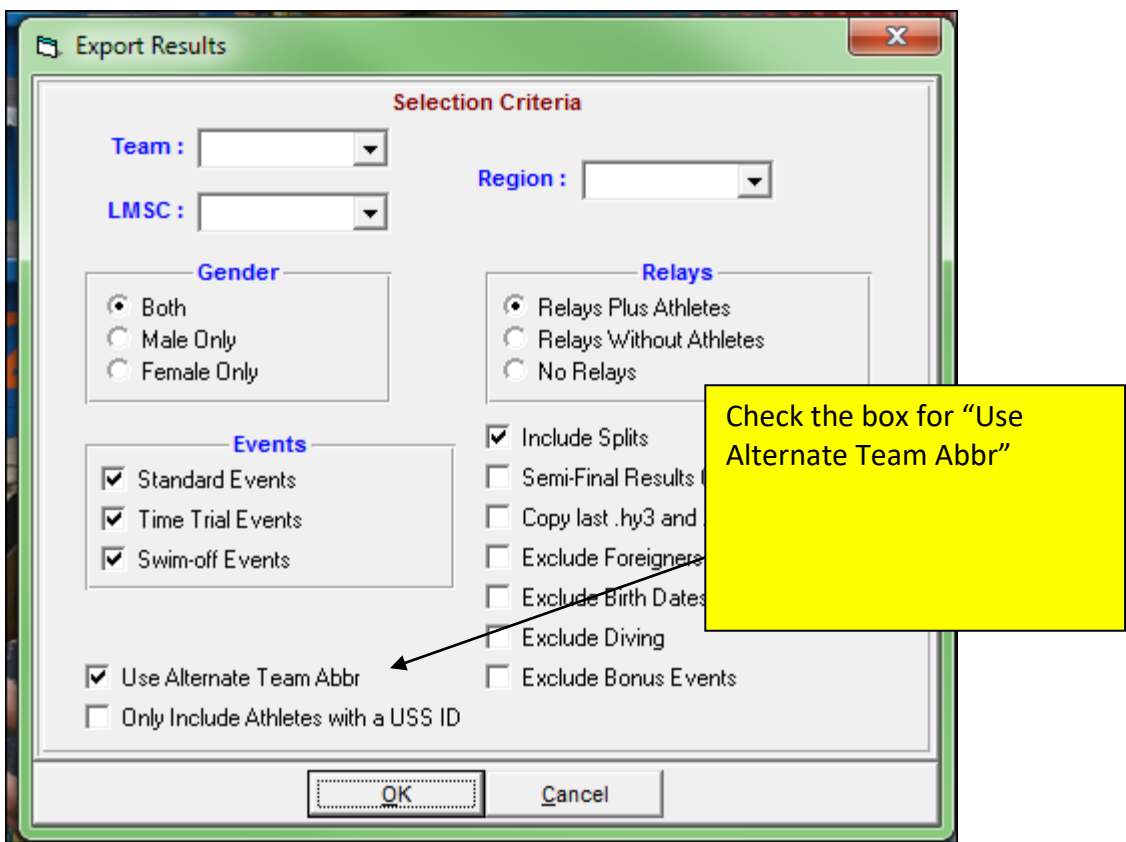

Note that the resulting CL2 export file contains the official USMS club, TEXX, for all swimmers (both individual and relay):

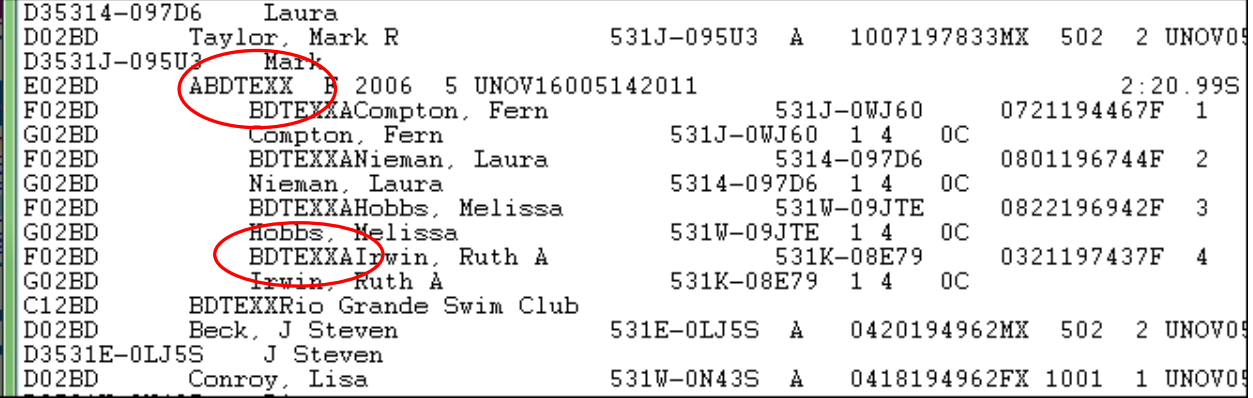